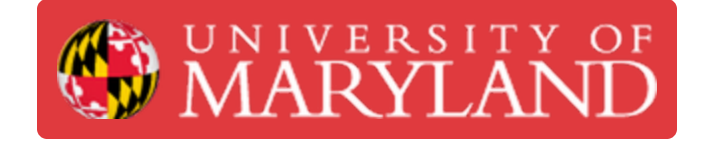

# **Maintenance Tasks**

This guide will go over the several maintenance tasks that keep the Fuse operable.

**Written By: Garrett Randolph Hinson**

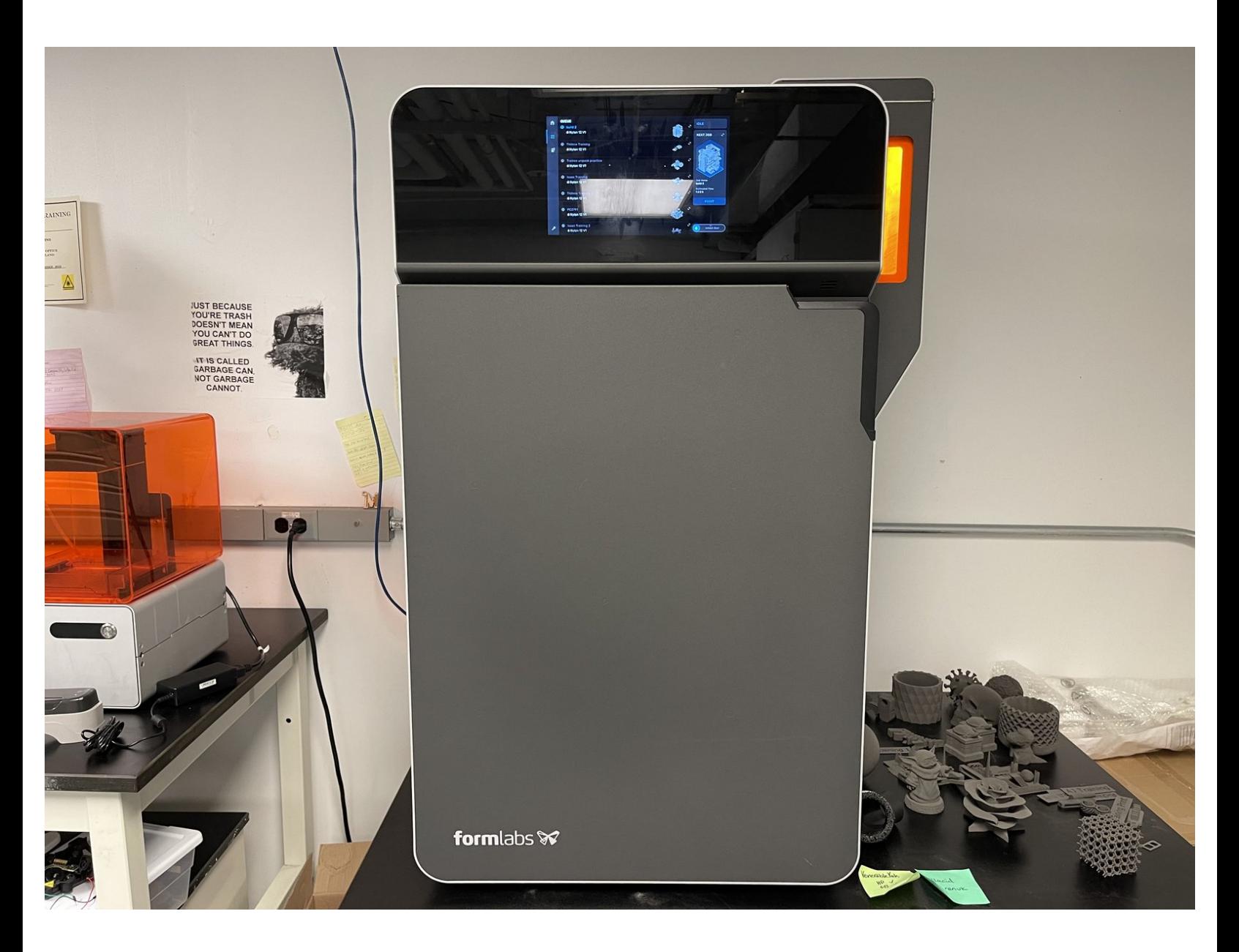

# **Step 1 — Accessing the Maintenance Checklist**

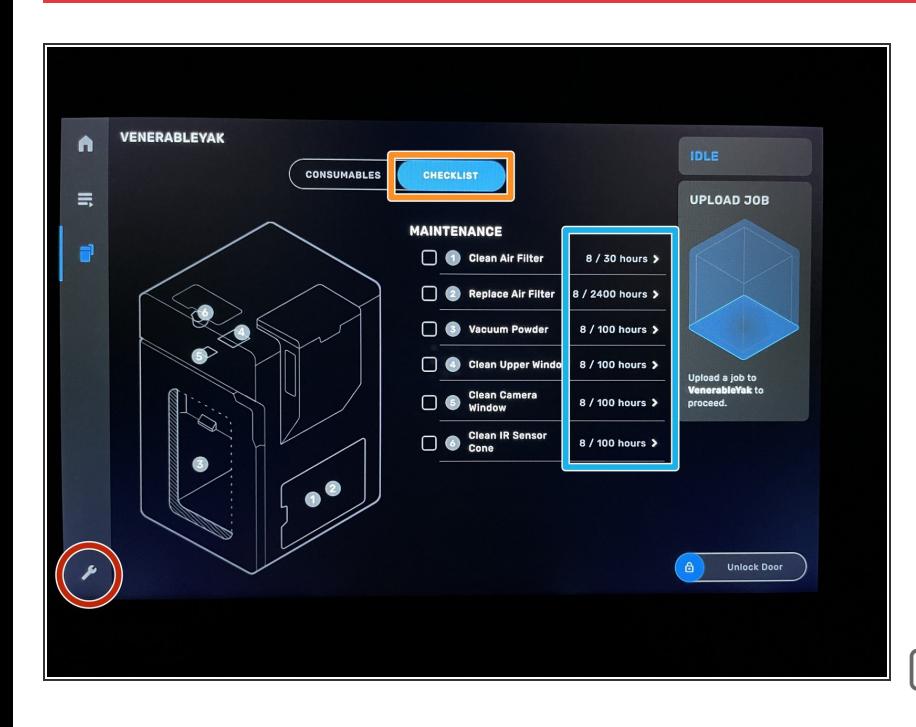

- Tap the **settings** button on the left side of the Fuse touch screen.  $\bullet$
- Tap **checklist**.
- The Maintenance Tasks will appear.
- Selecting a task to complete will give you step-by-step instructions on how to complete the task.  $\bullet$
- The service interval for each task is displayed to the right of it.  $\bullet$
- Ensure you are wearing a pair of nitrile gloves before completing any tasks.

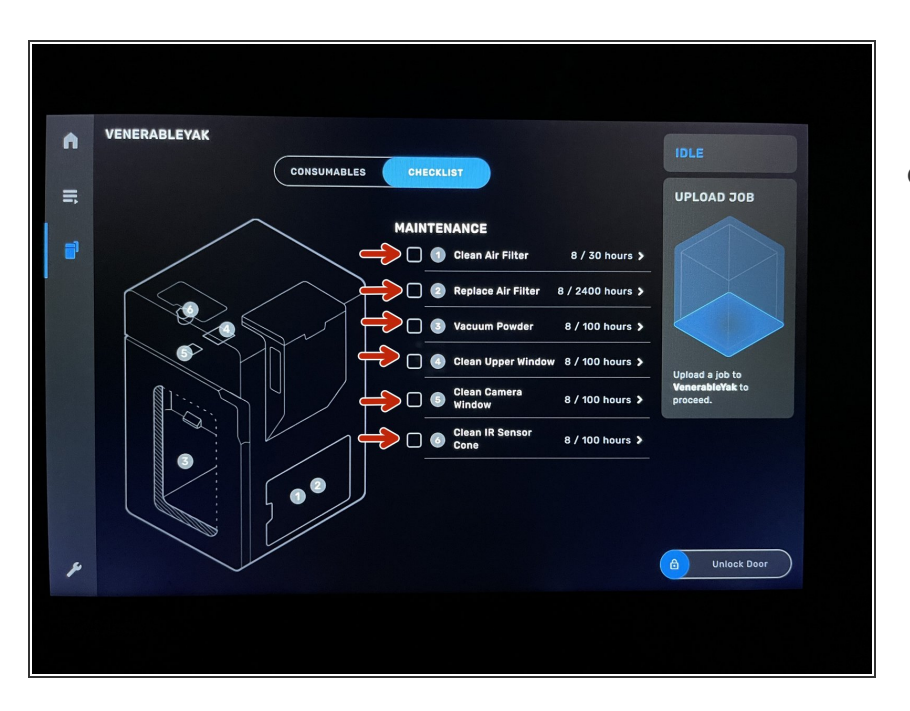

# **Step 2 — Maintenance Tasks**

- There are 6 maintenance tasks to be completed.  $\bullet$ 
	- Clean Air Filter.
	- Replace Air Filter.
	- Vacuum Powder.
	- Clean Upper Window.
	- Clean Camera Window.
	- Clean IR Sensor Cone.

 $(i)$  If any task is highlighted red, then it has exceeded its service interval and must be completed.

#### **Step 3 — Clean Air Filter**

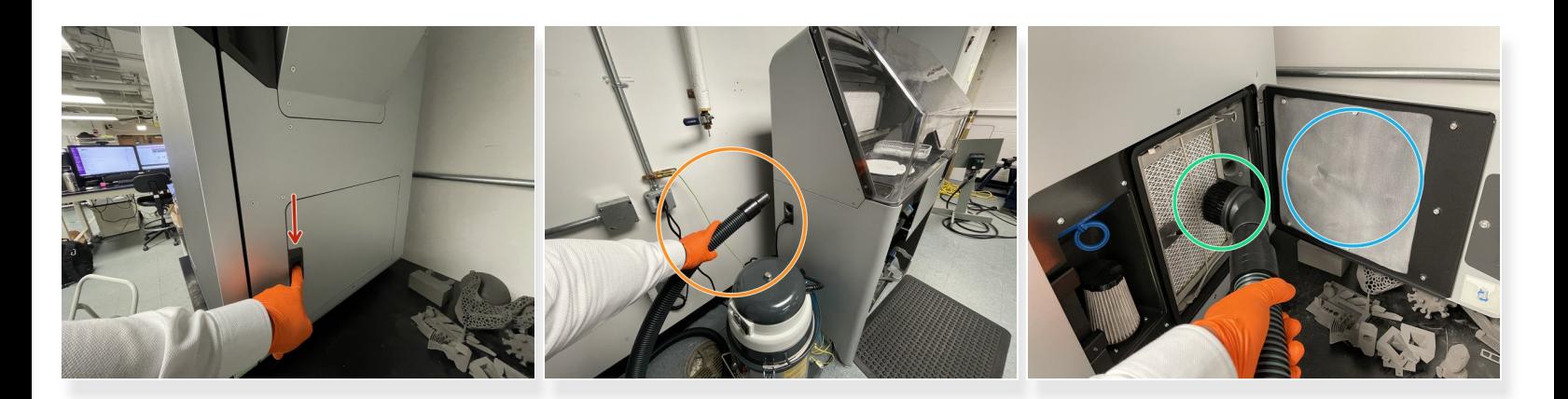

- Select **Clean Air Filter**. Select **begin.**
- Open the **air filter access door on the right** side of the Fuse.
	- **Press down** on the button to open the door.
- Grab the vacuum hose from the post-processing station and attach the brush-head.
	- Turn on the vacuum by pressing the "VAC" button on the Fuse post-processing station.
- Very **carefully** vacuum the **air filter** and surrounding debris from the chamber.
	- Be sure not to forget to vacuum down the access door as well.
- Select **done** to complete the task.

## **Step 4 — Replace Air FIlter**

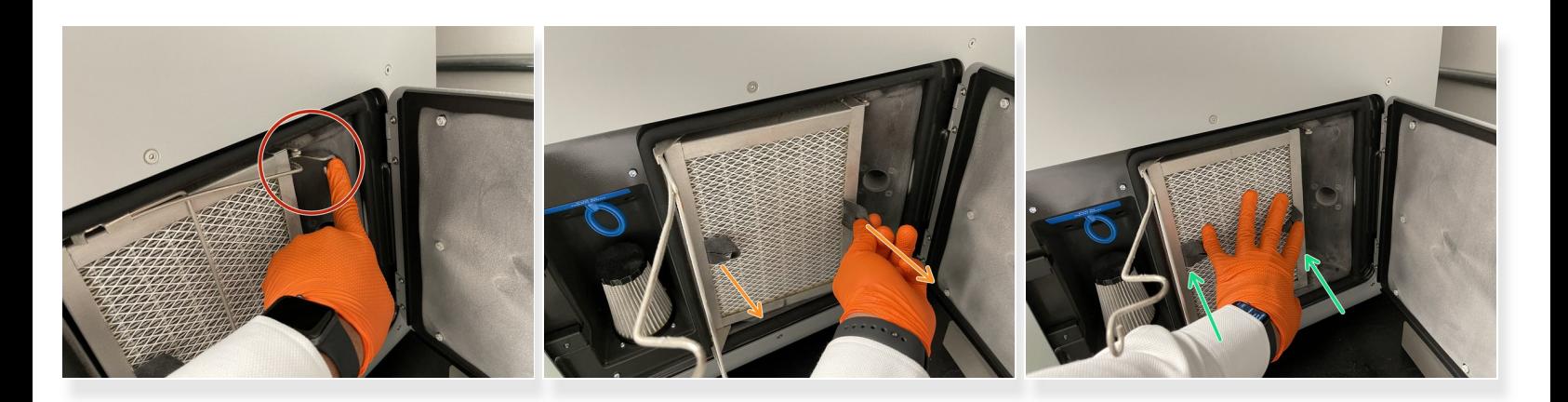

- Select **replace air filter**. Select **begin**.
- Open the **air filter access door on the right** side of the Fuse.
- Clean the **air filter**. \*reference step 3.
- Depress the **spring clamp** to release the air filter.
- Pulling on the **grey tabs**, pull the air filter out.
- Grabbing a new air filter, replace in the same position as the old one.
- Replace the spring clamp to lock the new air filter into place.
- Close air filter door. Select done.

## **Step 5 — Vacuum Powder**

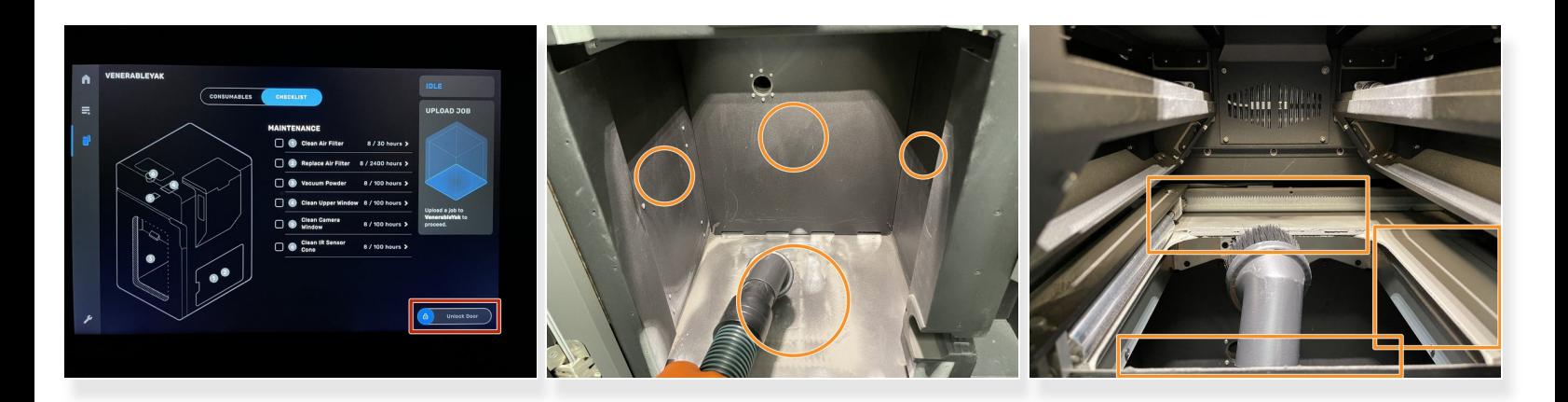

- Using the **"Unlock Door"** button on the Fuse touch screen, open the door.
- If the build chamber is inserted, remove it and place it in the Fuse post-processing station.
- Grab the vacuum hose from the post-processing station and attach the brush-head.
- Vacuum out any accumulated powder from the **bottom, side, and top of the printer.**
- Close door. Select done.

## **Step 6 — Clean Upper Window**

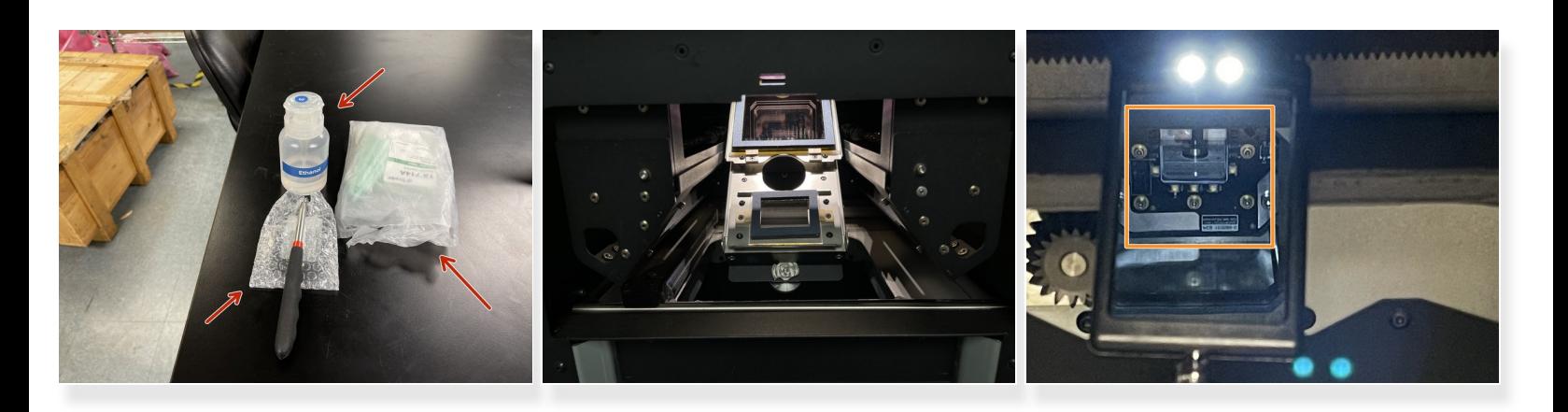

- Grab a swab, the mirror, and ethanol from the cabinet below the Fuse.
- The LEDs inside the Fuse chamber are very bright. Following the guide on the Fuse will automatically dim them for you. /<u>I</u>\
- Loosen the screw to drop the optical cassette tray and remove the optical cassette. \*reference Fuse printing Dozuki.  $\bullet$
- Once the optical cassette is removed, return the tray to the UP position.
- Using the mirror wand, located the upper window. It will be towards the rear.  $\odot$  The mirror wand will have a switch on the back of it to turn on its LEDs.
- Once you have located the upper window, wet the foam swab with ethanol.

# **Step 7 — Clean Upper Window**

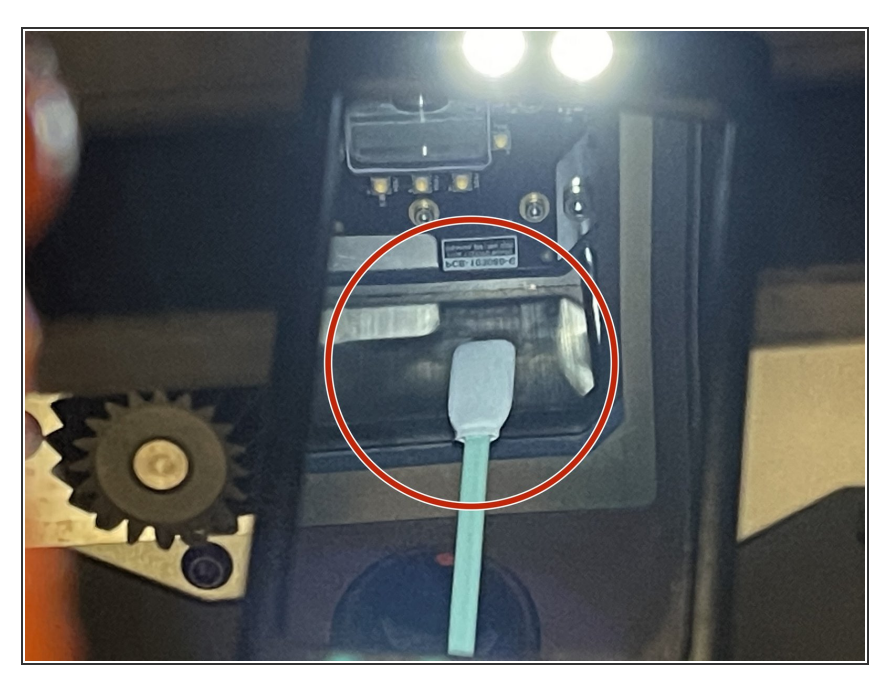

- Wipe around the silver side walls of the upper window in a single direction.  $\bullet$
- Repeat with a new swab if necessary to remove any streaks.  $\bullet$
- Replace the optical cassette.
- Close door. Select done.

#### **Step 8 — Clean Camera Window**

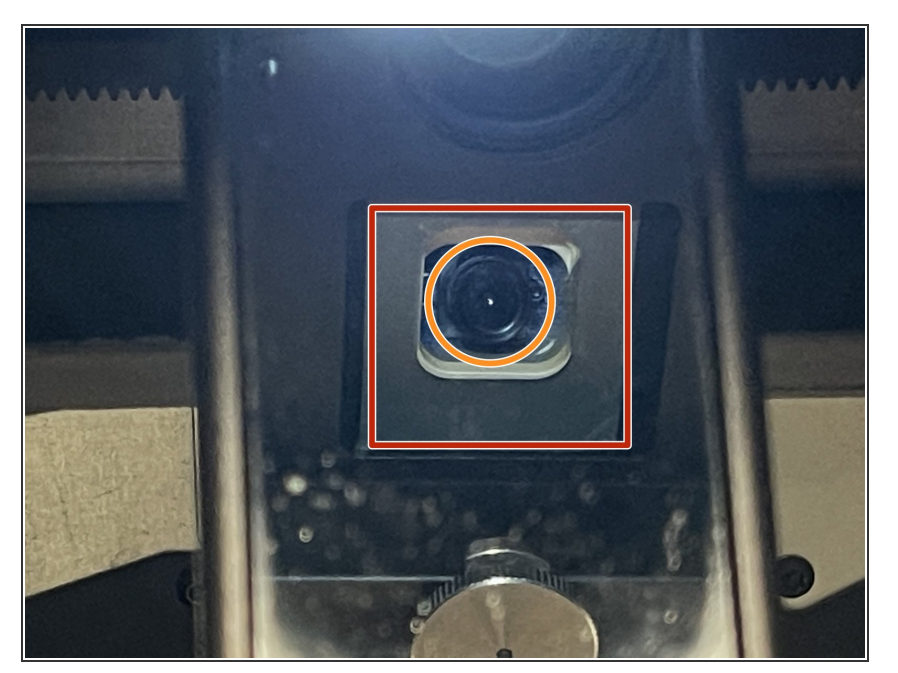

- Grab a swab, the mirror, and ethanol from the cabinet below the Fuse.
- Using the "Unlock Door" button on the Fuse touch screen, open the Fuse door.  $\bullet$
- Remove the optical cassette and return tray to the UP position.  $\bullet$
- **Using the mirror wand, locate the** camera window.
- Wet a foam swab with a small amount of ethanol.  $\bullet$
- Wipe across the lens of the camera in a single direction multiple times.
- Once the ethanol has evaporated, complete a visual inspection to ensure the lens is clean. Repeat cleaning if necessary.
- Replace optical cassette. Close door. Select done.  $\bullet$

#### **Step 9 — Clean IR Sensor Cone**

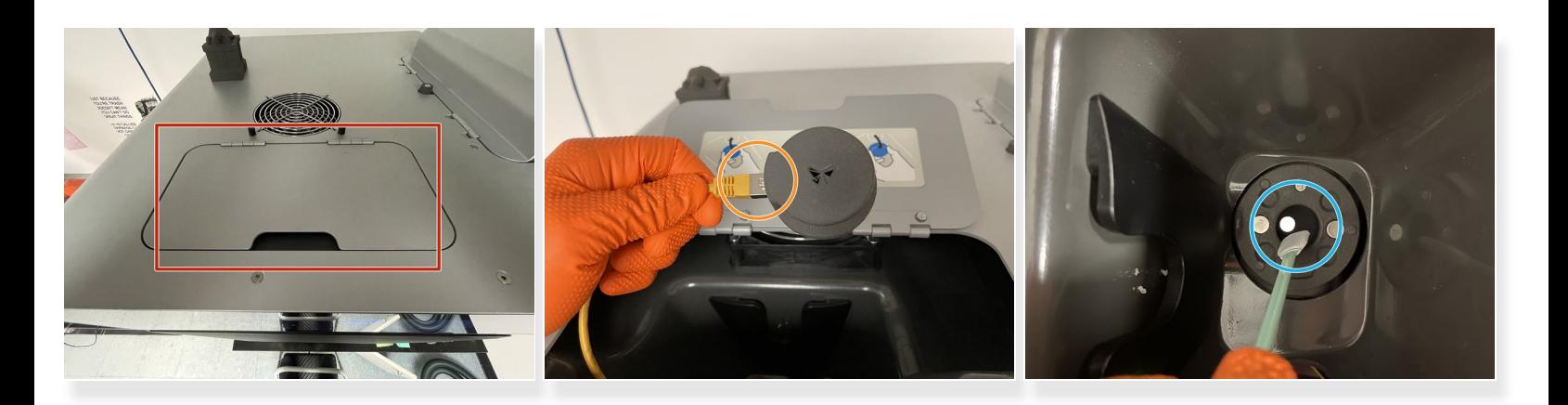

- Grab a foam swab and ethanol from the cabinet below the Fuse.
- Using a step stool, locate the IR sensor access door on top of the Fuse.
- Pulling on the IR sensor, remove it from its mount and unplug the yellow ethernet cable.
- Set the IR sensor off the side on a flat surface.
- Wet a foam swab with a small amount of ethanol.
- Begin wiping the inside of the IR sensor cone.
- Visually inspect the cone of any excess debris. Repeat cleaning if necessary.
- Reattach the ethernet cable and replace the IR sensor. It will illuminate green if seated properly.